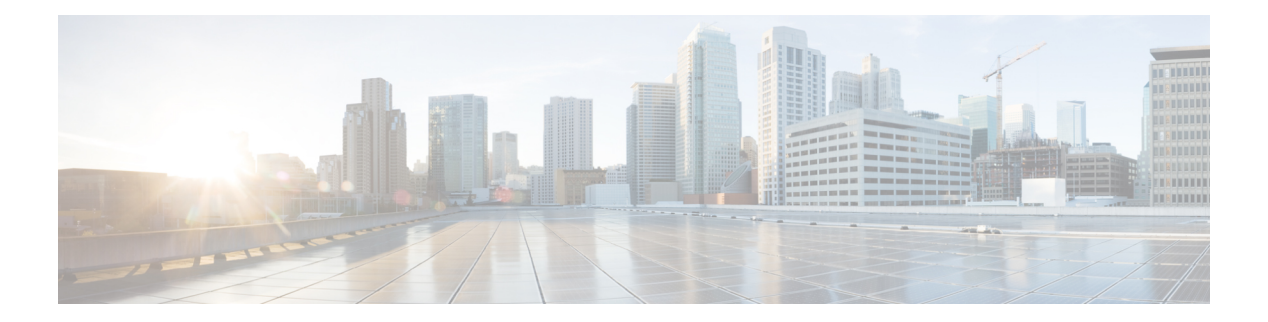

## **R Commands**

- [redistribute](#page-1-0) (BGP), on page 2
- [redistribute](#page-3-0) (EIGRP), on page 4
- [redistribute](#page-5-0) (IS-IS), on page 6
- redistribute [maximum-prefix,](#page-7-0) on page 8
- redistribute [maximum-prefix](#page-9-0) (EIGRP), on page 10
- redistribute [maximum-prefix](#page-10-0) (IS-IS), on page 11
- [redistribute](#page-11-0) (OSPF), on page 12
- [redistribute](#page-13-0) (OSPFv3), on page 14
- [redistribute](#page-15-0) (RIP), on page 16
- [redistribute](#page-17-0) static route-map allow, on page 18
- [reference-bandwidth,](#page-18-0) on page 19
- [remote-as,](#page-19-0) on page 20
- [retransmit-interval](#page-20-0) (OSPF virtual link), on page 21
- [retransmit-interval](#page-21-0) (OSPFv3 virtual link), on page 22
- [rfc1583compatibility,](#page-22-0) on page 23
- [route-map,](#page-23-0) on page 24
- [route-map](#page-28-0) allow permit, on page 29
- [route-map](#page-29-0) (BGP), on page 30
- route-map [pbr-statistics,](#page-31-0) on page 32
- [router](#page-32-0) bgp, on page 33
- [router](#page-35-0) eigrp, on page 36
- [router](#page-36-0) isis, on page 37
- [router](#page-37-0) ospf, on page 38
- [router](#page-38-0) ospf p1, on page 39
- router [ospfv3,](#page-39-0) on page 40
- [router](#page-40-0) rip, on page 41
- router-id [\(EIGRP\),](#page-41-0) on page 42
- [router-id](#page-42-0) (OSPF), on page 43
- router-id [\(OSPFv3\),](#page-43-0) on page 44
- [routing-context](#page-44-0) vrf, on page 45

#### <span id="page-1-0"></span>**redistribute (BGP)**

To inject routes from one routing domain into the Border Gateway Protocol (BGP), use the **redistribute** command. To remove the **redistribute** command from the configuration file and restore the system to its default condition in which the software does not redistribute routes, use the **no** form of this command.

**redistribute** {**direct** | **eigrp** *instance-tag* | **isis** *instance-tag* | **ospf** *instance-tag* | **rip** *instance-tag* | **static**} [**route-map** *map-name*]

**no redistribute** {**direct** | **eigrp** *instance-tag* | **isis** *instance-tag* | **ospf** *instance-tag* | **rip** *instance-tag* | **static**} [**route-map** *map-name*]

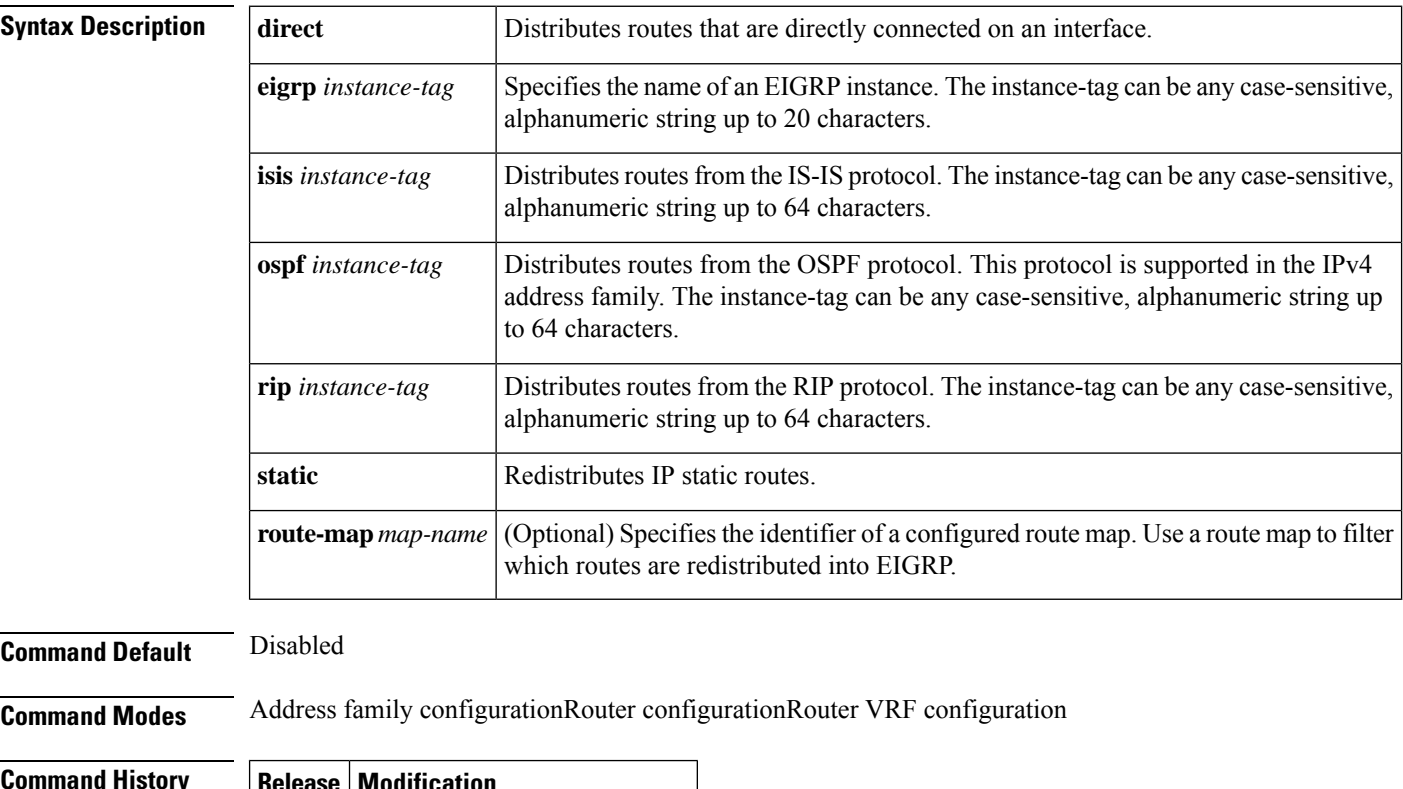

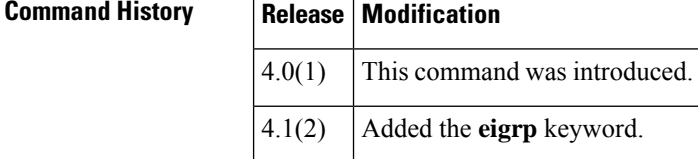

**Usage Guidelines** Use the **redistribute** command to import routes from other routing protocols into BGP. You should always use a route map to filter these routes to ensure that BGP redistributes only the routes that you intend to redistribute.

> You must configure a default metric to redistribute routes from another protocol into BGP. You can configure the default metric with the **default-metric** command or with the route map configured with the **redistribute** command.

This command requires the Enterprise Services license.

## **Examples** This example shows how to redistribute BGP routes into an EIGRP autonomous system:

```
switch(config)# router bgp 64496
switch(config-router) address-family ipv4 unicast
switch(config-router-af)# redistribute eigrp 100
```
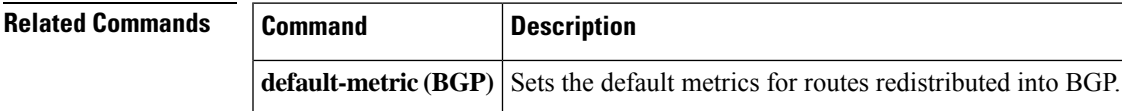

#### <span id="page-3-0"></span>**redistribute (EIGRP)**

To inject routes from one routing domain into the Enhanced Interior Gateway Routing Protocol (EIGRP), use the **redistribute** command. To remove the **redistribute** command from the configuration file and restore the system to its default condition in which the software does not redistribute routes, use the **no** form of this command.

**redistribute** {**bgp** *as-number* | **direct** | **eigrp** *id* | **isis** *instance-tag* | **ospf** *instance-tag* | **rip** *instance-tag* | **static**} [**route-map** *map-name*]

**no redistribute** {**bgp** *as-number* | **direct** | **eigrp** *as-number* | **isis** *instance-tag* | **ospf** *instance-tag* | **rip** *instance-tag* | **static**}

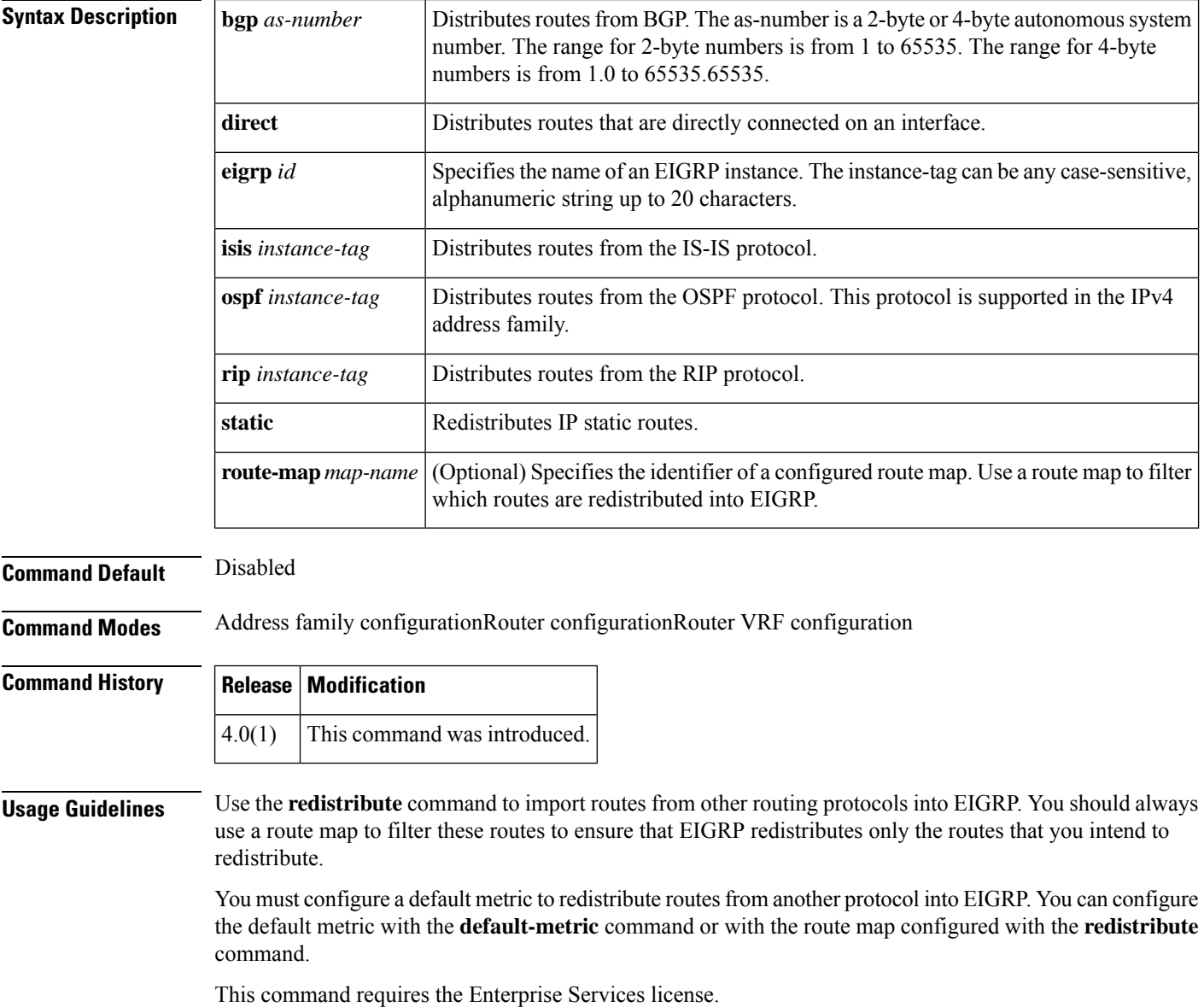

#### **Examples** This example shows how to redistribute cause BGP routes into an EIGRP autonomous system:

```
switch(config)# router eigrp 209
switch(config-router) address-family ipv4 unicast
switch(config-router-af)# redistribute bgp 64496
```
This example shows how to redistribute the specified IS-IS process routes into an EIGRP autonomous system within a virtual routing and forwarding instance (VRF). The IS-IS routes are redistributed using route map IsIsMap.

```
switch(config)# router eigrp 109
switch(config-router)# vrf Red
switch(config-router-vrf)# redistribute isis 108 route-map IsIsMap
```
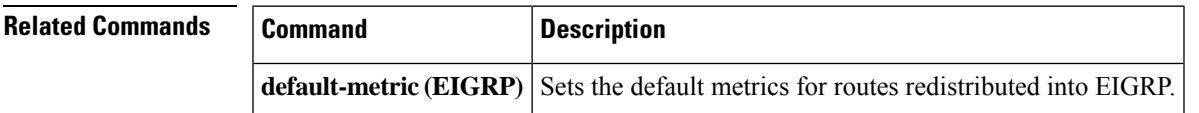

## <span id="page-5-0"></span>**redistribute (IS-IS)**

To redistribute other protocol routes into Intermediate System-to-Intermediate System (IS-IS), use the **redistribute** command. To disable the redistribution, use the **no** form of this command.

{**redistribute** *protocol as-num* [. *as-num*] | *process-tag* **route-map** *name*} {**no redistribute** *protocol as-num* [. *as-num*] | *process-tag* **route-map** *name*}

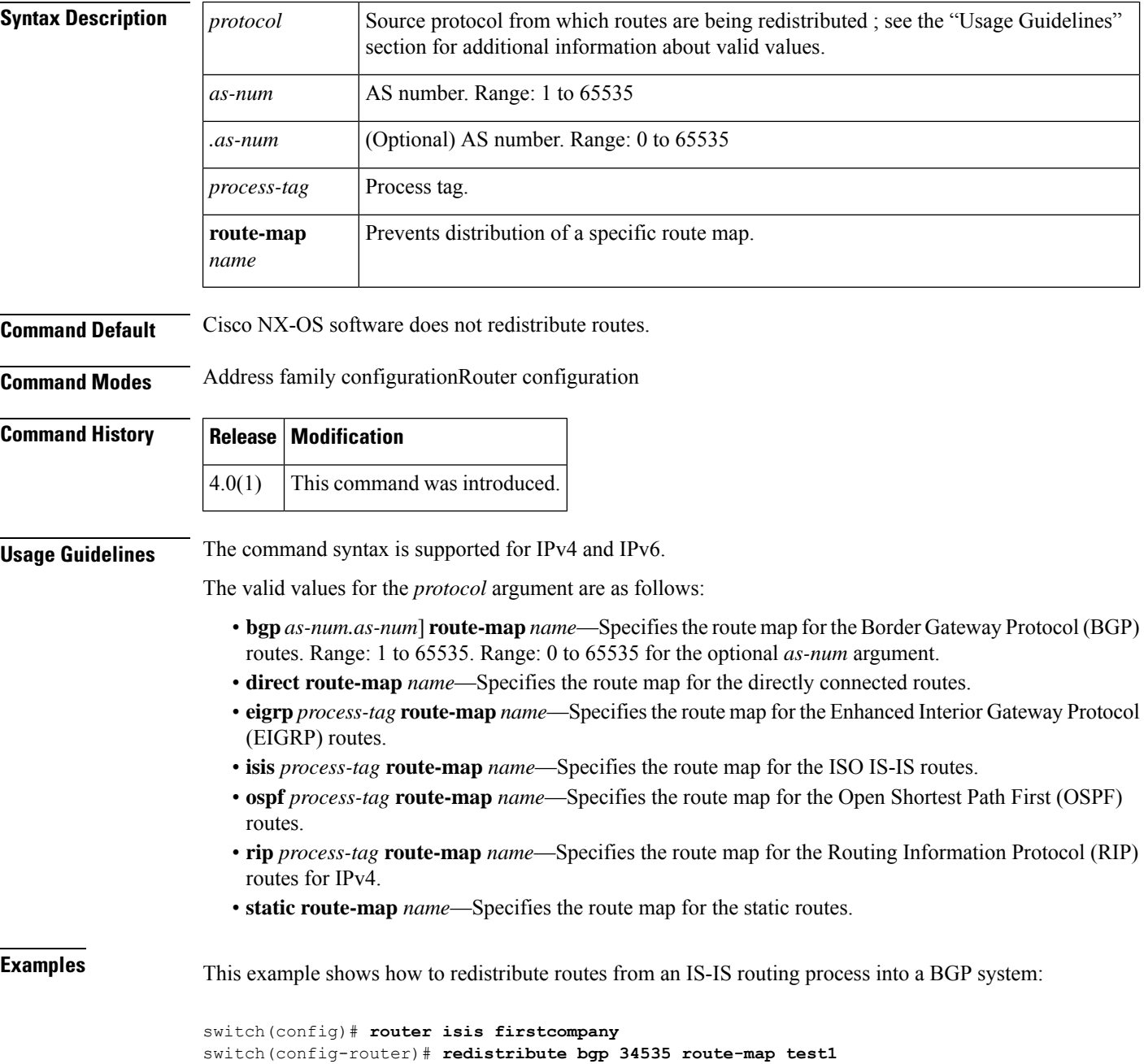

This example shows how to disable redistribution:

```
switch(config)# router isis firstcompany
switch(config-router)# no redistribute bgp 34535 route-map test1
```
**Related Commands** 

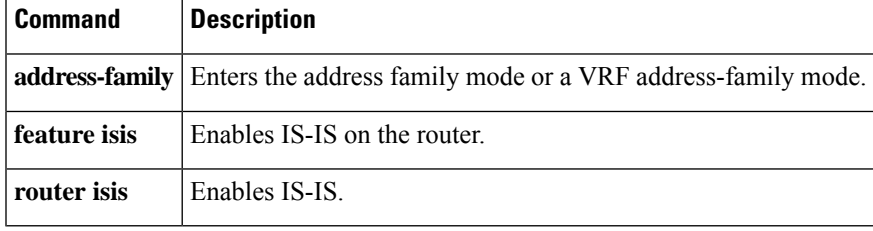

## <span id="page-7-0"></span>**redistribute maximum-prefix**

To limit the number of routes redistributed into Open Shortest Path First (OSPF), use the **redistribute maximum-prefix** command. To return to the default setting, use the **no** form of this command.

**redistribute maximum-prefix max** [**threshold**] [{**warning-only** | **withdraw** [**num-retries timeout**]}] **no redistribute maximum-prefix max** [**threshold**] [{**warning-only** | **withdraw** [**num-retries timeout**]}]

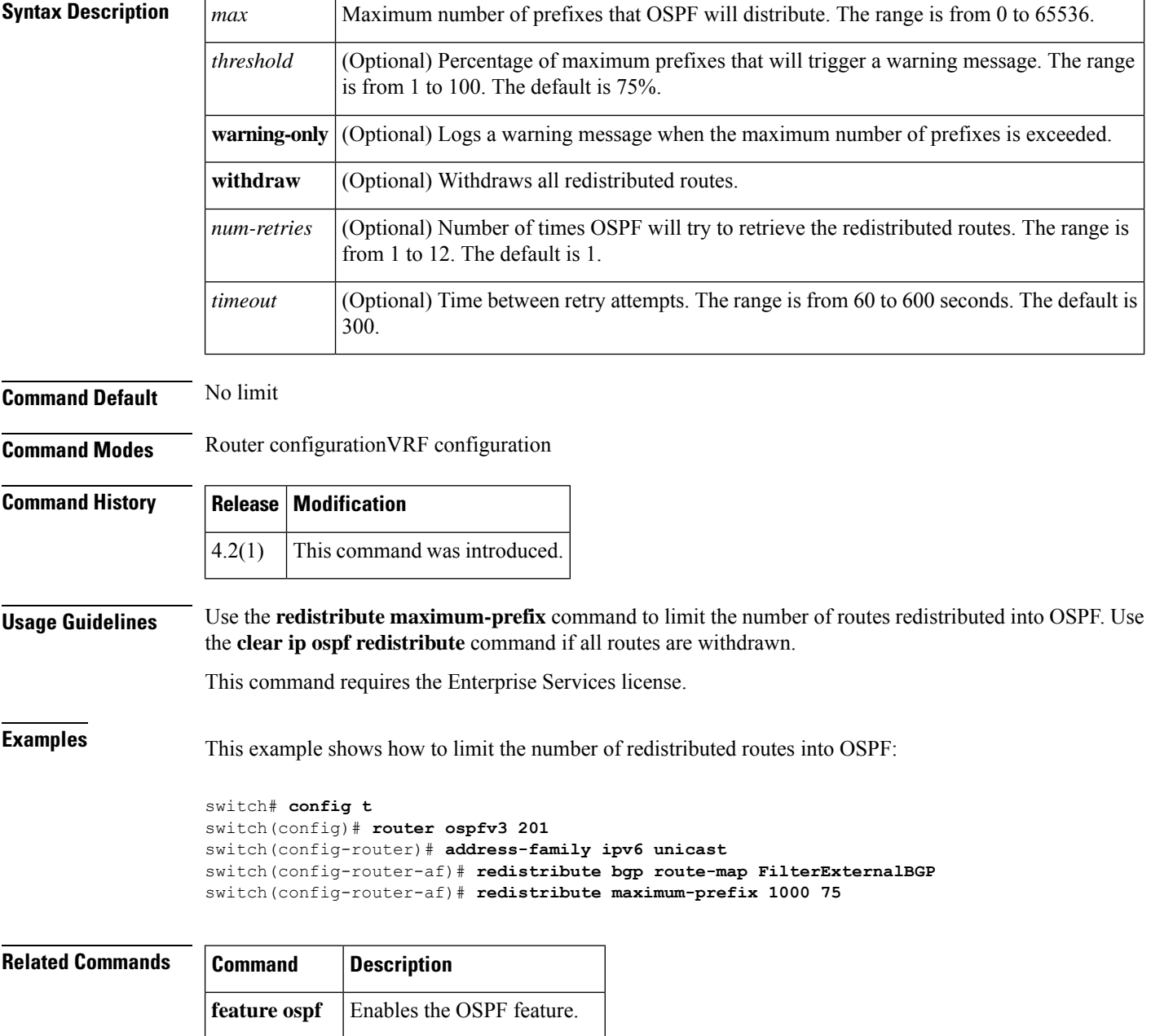

 $\mathbf l$ 

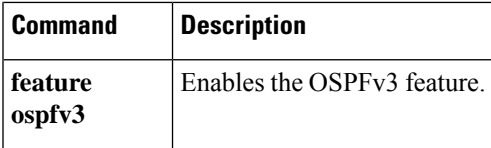

## <span id="page-9-0"></span>**redistribute maximum-prefix (EIGRP)**

To limit the number of routes redistributed into Enhanced Interior Gateway Routing Protocol (EIGRP), use the **redistribute maximum-prefix** command. To return to the defaultsetting, use the**no** form of this command.

**redistribute maximum-prefix max** [**threshold**] [{**warning-only** | **withdraw** [**num-retries timeout**]}] **no redistribute maximum-prefix max** [**threshold**] [{**warning-only** | **withdraw** [**num-retries timeout**]}]

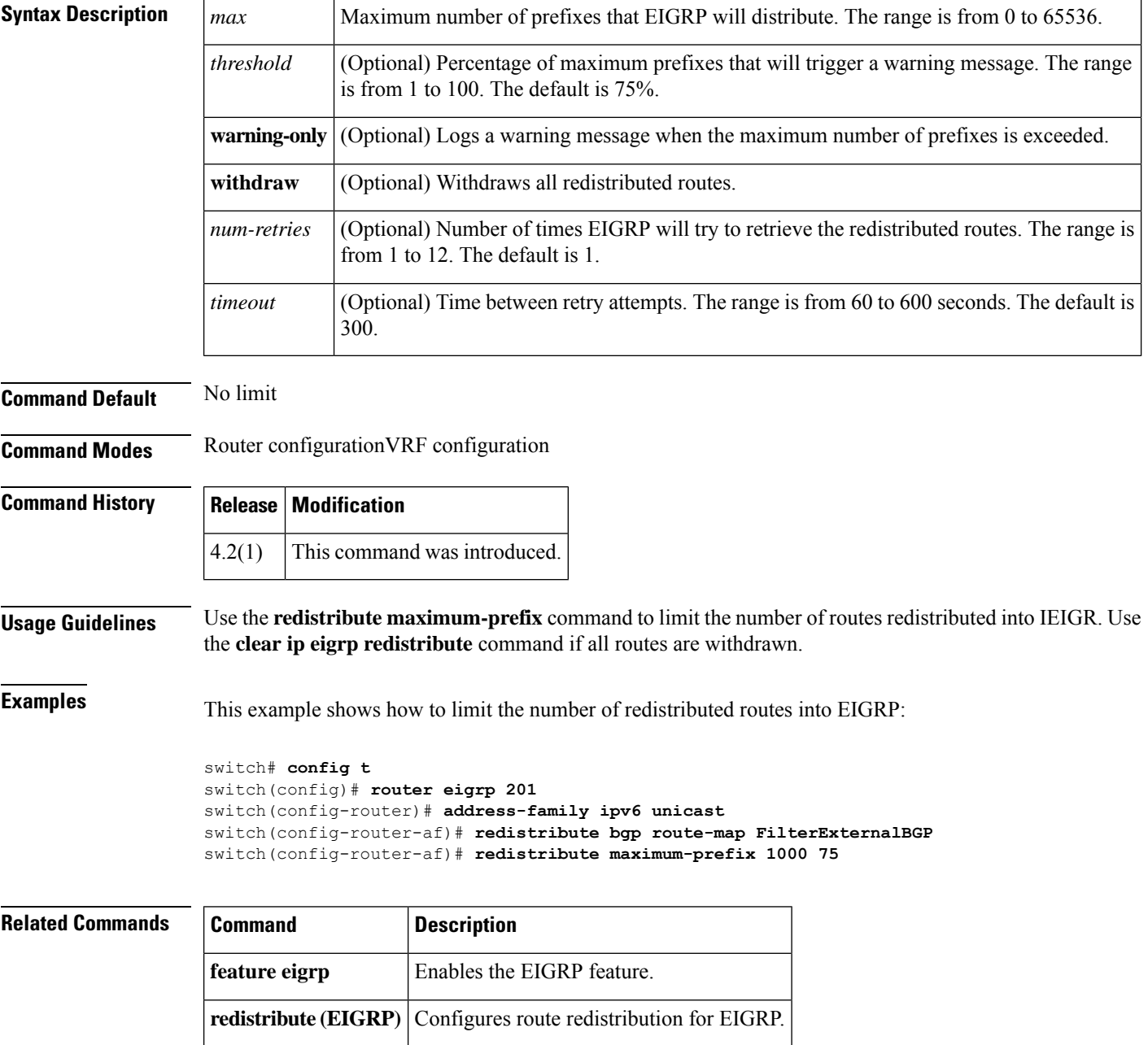

## <span id="page-10-0"></span>**redistribute maximum-prefix (IS-IS)**

To limit the number of routes redistributed into Intermediate System to Intermediate System (IS-IS), use the **redistribute maximum-prefix** command. To return to the default setting, use the **no** form of this command.

**redistribute maximum-prefix max** [**threshold**] [{**warning-only** | **withdraw** [**num-retries timeout**]}] **no redistribute maximum-prefix max** [**threshold**] [{**warning-only** | **withdraw** [**num-retries timeout**]}]

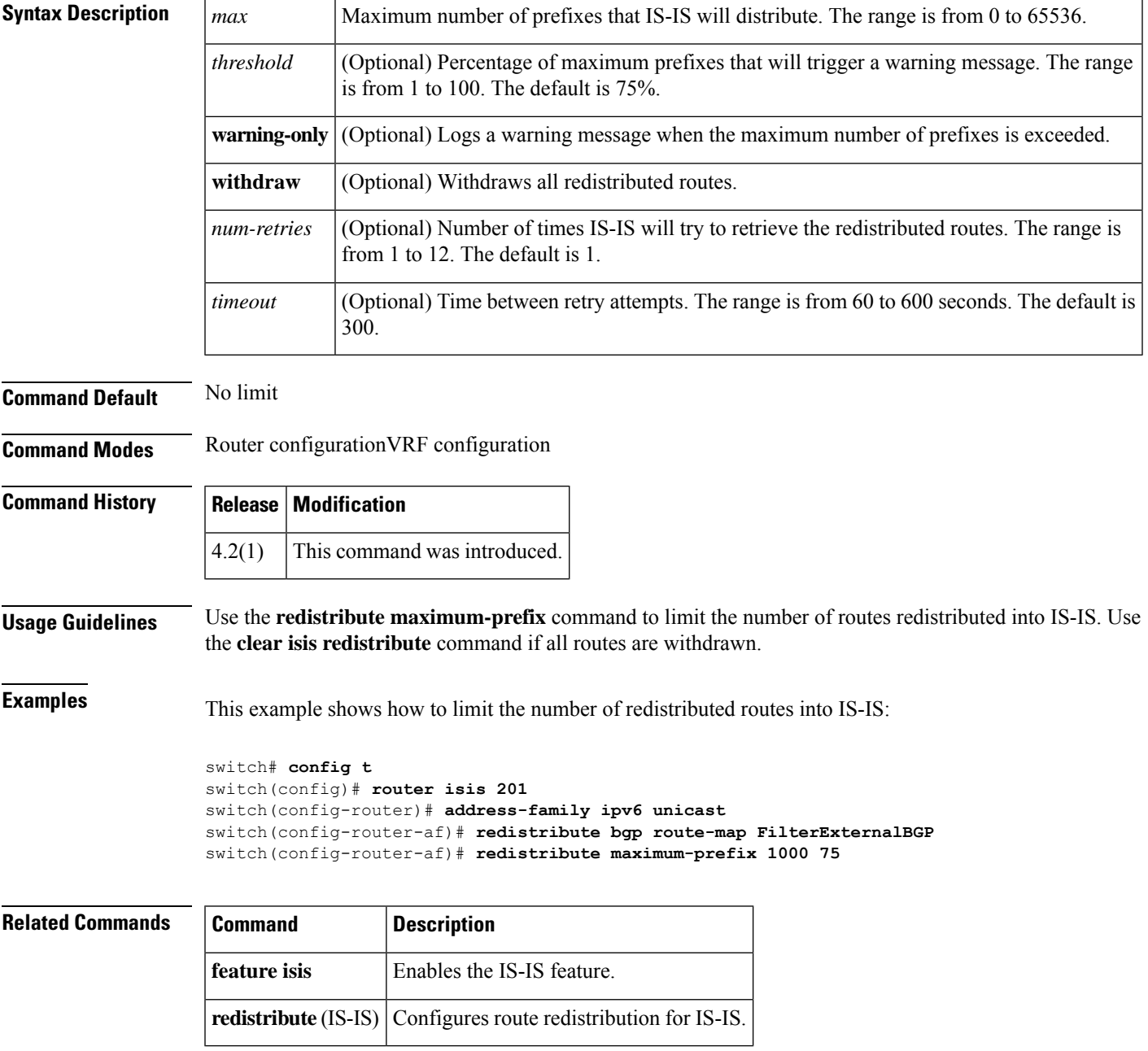

#### <span id="page-11-0"></span>**redistribute (OSPF)**

To inject routes from one routing domain into Open Shortest Path First (OSPF), use the **redistribute** command. To remove the **redistribute** command from the configuration file and restore the system to its default condition in which the software does not redistribute routes, use the **no** form of this command.

**redistribute** {**bgp** *as-number* | **direct** | **eigrp** *id* | **isis** *instance-tag* | **ospf** *instance-tag* | **rip** *instance-tag* | **static**} [**route-map** *map-name*]

**no redistribute** {**bgp** *as-number* | **direct** | **eigrp** *as-number* | **isis** *instance-tag* | **ospf** *instance-tag* | **rip** *instance-tag* | **static**}

![](_page_11_Picture_745.jpeg)

I

![](_page_12_Picture_247.jpeg)

#### <span id="page-13-0"></span>**redistribute (OSPFv3)**

To inject routes from one routing domain into Open Shortest Path First version 3 (OSPFv3), use the **redistribute** command. To remove the **redistribute** command from the configuration file and restore the system to its default condition in which the software does not redistribute routes, use the **no** form of this command.

**redistribute** {**bgp** *as-number*|**direct** |**isis** *instance-tag* | **rip** *instance-tag* |**static**} [**route-map** *map-name*] **no redistribute** {**bgp** *as-number* | **direct** | **eigrp** *as-number* | **isis** *instance-tag* | **ospfv3** *instance-tag* | **rip** *instance-tag* | **static**}

![](_page_13_Picture_710.jpeg)

**Note** If you redistribute static routes, Cisco NX-OS also redistributes the default static route.

This command requires the Enterprise Services license.

## **Examples** This example shows how to redistribute BGP routes into an OSPFv3 autonomous system:

```
switch(config)# router ospfv3 209
switch(config-router)# address-family ipv6 unicast
switch(config-router-af)# redistribute bgp 64496
```
![](_page_14_Picture_114.jpeg)

## <span id="page-15-0"></span>**redistribute (RIP)**

To redistribute routes from another routing domain into the Routing Information Protocol (RIP), use the **redistribute** command. To restore the system to its default condition in which the software does not redistribute routes, use the **no** form of this command.

**redistribute** {**bgp** *id* | **direct** | **eigrp** *id* | **isis** *id* | **ospf** *id* | **ospfv3** *id* | **static**} **route-map** *map-name*

![](_page_15_Picture_765.jpeg)

**Command Default** Route redistribution is disabled.

**Command Modes** Router address-family configuration

![](_page_15_Picture_766.jpeg)

**Usage Guidelines** Cisco NX-OS filters redistributed routing information using a route map. You can configure the route map to set the RIP metric used for redistributed routes. If you do not set the RIP metric with a route map, Cisco NX-OS determines the metric based on the redistributed protocol or by the **default-metric** command. If Cisco NX-OS cannot determine a valid metric, then it does not redistribute the routes.

This command does not require a license.

**Examples** This example shows how to redistribute BGP routes into a RIP process:

```
switch(config)# router rip Enterprise
switch(config-router)# address-family ipv4 unicast
switch(config-router-af)# redistribute bgp 64496
```
![](_page_16_Picture_226.jpeg)

## <span id="page-17-0"></span>**redistribute static route-map allow**

To redistribute the default route, use the **redistribute static route-map allow** command.

![](_page_17_Picture_275.jpeg)

![](_page_17_Picture_276.jpeg)

## <span id="page-18-0"></span>**reference-bandwidth**

To change the reference bandwidth used to assign the IS-IS cost, use the **reference-bandwidth** command. To return to the default setting, use the no form of this command.

**reference-bandwidth** {*gbpsmbps*} [{*gbps* | **mbps**}] **no reference-bandwidth**

![](_page_18_Picture_445.jpeg)

#### <span id="page-19-0"></span>**remote-as**

To specify the autonomous system (AS) number for a neighbor, use the **remote-as** command. To remove an AS number, use the **no** form of this command.

**remote-as number no remote-as number**

![](_page_19_Picture_294.jpeg)

## <span id="page-20-0"></span>**retransmit-interval (OSPF virtual link)**

To specify the time between link-state advertisement (LSA) retransmissions for adjacencies that belong to the virtual link, use the **retransmit-interval** command. To return to the default, use the **no** form of this command.

**retransmit-interval** *seconds* **retransmit-interval**

![](_page_20_Picture_424.jpeg)

## <span id="page-21-0"></span>**retransmit-interval (OSPFv3 virtual link)**

To specify the time between link-state advertisement (LSA) retransmissions for adjacencies that belong to the virtual link, use the **retransmit-interval** command. To return to the default, use the **no** form of this command.

**retransmit-interval** *seconds* **retransmit-interval**

![](_page_21_Picture_437.jpeg)

**virtual-link**

#### <span id="page-22-0"></span>**rfc1583compatibility**

To configure RFC 1583 compatibility as the method used to calculate summary route costs and select AS-external paths, use the **rfc1583compatibility** command. To disable RFC 1583 compatibility, use the **no** form of this command.

**rfc1583compatibility no rfc1583compatibility**

**Syntax Description** This command has no arguments or keywords.

**Command Default** RFC 1583 compatibility is disabled.

**Command Modes** Router configuration

#### **Command History Release Modification**  $5.0(2a)$  This command was introduced.

**Usage Guidelines** To minimize the chance of routing loops, all Open Shortest Path First (OSPF) routers in an OSPF routing domain should have RFC compatibility set identically.

> OSPFv2 on Cisco NX-OS supports RFC 2328. This RFC introduced a different method to calculate route summary costs which is not compatible with the calculation used by RFC1583. RFC 2328 also introduced different selection criteria for AS-external paths. It is important to ensure that all routers support the same RFC. Use the rfc1583compatibility command if your network includes routers that are only compliant with RFC1583. The default supported RFC standard for OSPFv2 may be different for Cisco NX-OS and Cisco IOS. You must make adjustments to set the values identically. For more OSPF RFC Compatibility Mode example, see the Cisco Nexus 7000 Series NX-OS Unicast Routing Configuration Guide, Release 6.x.

> You must configure RFC 1583 compatibility on any virtual routing and forwarding (VRF) that connects to routers running only RFC1583 compatible OSPF.

**Note**

The default values for Cisco NX-OS might be different from that of Cisco IOS. You should make adjustments to set the values identically.

**Examples** This example shows how to specify that the router process is compatible with RFC 1583:

switch# **configure terminal** switch(config)# **feature ospf** switch(config)# **router ospf Test1** switch(config-router)# **rfc1583compatibility** switch(config-router)# **vrf A** switch(config-router-vrf)# **rfc1583compatibility**

#### <span id="page-23-0"></span>**route-map**

To create a route map, enter the route-map configuration mode, or define the conditions for redistributing routes from one routing protocol into another, use the **route-map** command. To delete an entry, use the **no** form of this command.

**route-map** *map-tag* [{**deny** | **permit**}] [*sequence-number*] **no route-map** *map-tag* [{**permit** | **deny**}] [*sequence-number*]

![](_page_23_Picture_824.jpeg)

Once you enter the route-map configuration mode, the following keywords are available:

- **continue** *sequence-number*—Continues on a different entry within the route-map. Range: 0 to 65535.
- **description***description*—Provides a description of the route-map. The description can be any alphanumeric string up to 90 characters.
- **exit**—Exits from the current command mode.
- **match**—Matches the values from the specified routing table. The following keywords and arguments are available:
	- **as-path***name* [*name*] —Specifies the autonomous system (AS) path access list to match. The name can be any alphanumeric string up to 63 characters.See the **matchas-path**command for additional information.
	- **community** *name* [*name* | **exact-match**]— Specifies the BGP community list name to match. See the **match community** command for additional information.
	- **ip**—Configures the IPv4 features. The follow keywords and arguments are available:

**address** {*access-list-name* [*access-list-name*] | **prefix-list** *ipv4-list-name ipv4-list-name*]}— Specifies the address of the route or packet to match. See the **match ip address** command for additional information.

**multicast** {**group** *address/length* | **rp** *address/length*}—Specifies the multicast attributes to match. See the **match ip multicast** command for additional information*.*

**next-hop**—Matches the next-hop address of route. See the **match ip next-hop** command for additional information*.*

**route-source**—Matches the advertising source address of route. See the **match ip route-source** command for additional information.

• • **ipv6**—Configures the IPv6 features. The follow keywords and arguments are available

**address** {*access-list-name* [*access-list-name*] | **prefix-list** *ipv6-list-name ipv6-list-name*]}— Specifies the address of the route or packet to match. See the **match ipv6 address prefix-list** command for additional information.

![](_page_24_Picture_15.jpeg)

![](_page_24_Picture_16.jpeg)

**Note** The IPv6 access-list name is for use in route-maps for PBR only.

**multicast** {**group** *address/length* | **rp** *address/length*}—Specifies the multicast attributes to match. See the **match ipv6 multicast** command for additional information*.*

**next-hop prefix-list**—Matches the next-hop address of route. See the **match ipv6 next-hop prefix-list** command for additional information.

**route-source—Matches the advertising source address of route. See the <b>match ipv6 route-source prefix-list** command for additional information.

- **length** *minimum-length maximum-length*—Defines the minimum and maximum packet length. See the **match length** command for additional information.
	- **route-type**—Matches the route-type of the route. See the **match route-type** command for additional information.
	- **tag**—Matches the metric of route. See the **match tag** command for additional information.

![](_page_24_Picture_24.jpeg)

**Note** The **default-information originate** command ignores **match** statements in the optional route map.

- **no**—Negates a command or set its defaults.
- **set**—Sets the values in the destination routing protocol. The **set** commands specify the routing actions to perform if the criteria enforced by the **match** commands are met. You might want to policy route packets some way other than the obvious shortest path. The following keywords and arguments are available:
	- **as-path—Prepends** a string for a BGP AS-path attribute. See the **set as-path** command for additional information.
	- **comm-list**—Sets the BGP community list (for deletion). See the **set comm-list** command for additional information.
	- **community**—Sets the BGP community attribute. See the **set community** command for additional information.
	- **dampening**—Sets the BGP route flap dampening parameters. See the **set dampening** command for additional information.
	- **forwarding-address**—Sets the forwarding address. See the **set forwarding-address** command for additional information.
	- **ip**—Configures the IP features. The following keywords and arguments are available:

**set ip default next-hop—Indicates where to output packets that pass a match clause of a route map for policy** routing and for which the Cisco NX-OS software has no explicit route to a destination. See the **set ip default next-hop** command for additional information.

**set ipnext-hop**—Indicates where to output packets that pass a match clause of a route map for policy routing. See the **set ip next-hop** command for additional information.

• • **ipv6**—Configures the IPv6 features. The following keywords and arguments are available:

**set ipv6 default next-hop**—Indicates where to output packets that pass a match clause of a route map for policy routing and for which the Cisco NX-OS software has no explicit route to a destination. See the **set ipv6 default next-hop** command for additional information.

**set ipv6 next-hop**—Indicates where to output packets that pass a match clause of a route map for policy routing. See the **set ipv6 next-hop** command for additional information.

- • **level**—Specifies where to import the route. See the **set level** command for additional information.
	- **local-preference**—Specifies the BGP local preference path attribute. See the **set local-preference** command for additional information.
	- **metric**—Setsthe metric for destination routing protocol.See the **set metric** command for additional information.
	- **metric-type**—Sets the type of metric for destination routing protocol. See the **set metric-type** command for additional information.
	- **origin**—Specifies the BGP origin code. See the **set origin** command for additional information.
	- **tag**—Specifiesthe tag value for destination routing protocol.See the **set tag** command for additional information.
	- **vrf**—Sets the VRF for next-hop resolution. See the **set vrf** command for additional information.
	- **weight**—Sets the BGP weight for the routing table. See the **set weight** command for additional information.

Use route maps to redistribute routes or to subject packets to policy routing. Both purposes are described in this section.

#### **Redistribution**

The **redistribute** router configuration command uses the *map-tag* name to reference the route map. Multiple route maps may share the same map tag name.

Use the **route-map**global configuration command, and the **match**and **set** route-map configuration commands, to define the conditions for redistributing routes from one routing protocol into another. Each **route-map** command has a list of **match** and **set** commands associated with it. The **match** commands specify the *match criteria*—the conditions under which redistribution is allowed for the current **route-map** command. The **set** commands specify the *set actions*—the particular redistribution actions to perform if the criteria enforced by the **match** commands are met. The **no route-map** command deletes the route map.

The **match** route-map configuration command has multiple formats. The **match** commands can be given in any order, and all **match** commands must "pass" to cause the route to be redistributed according to the *set actions* given with the **set** commands. The **no** forms of the **match** commands remove the specified match criteria.

Use route maps when you want detailed control over how routes are redistributed between routing processes. The destination routing protocol is the one you specify with the **router** global configuration command. The source routing protocol is the one you specify with the **redistribute** router configuration command. See the "Examples" section for an illustration of how route maps are configured.

When you are passing routes through a route map, a route map can have several parts. Any route that does not match at least one **match** clause relating to a **route-map** command will be ignored; that is, the route will not be advertised for outbound route maps and will not be accepted for inbound route maps. If you want to modify only some data, you must configure a second route map section with an explicit match specified.

#### **Policy Routing**

Use the ip policy route-maor **ipv6 policy route-map**p command, in addition to the **route-map** command, and the **match** and **set** commands to define the conditions for policy routing packets. The **match** commands specify the conditions under which policy routing occurs. The **set** commands specify the routing actions to perform if the criteria enforced by the **match** commands are met. You might want to policy route packets some way other than the obvious shortest path.

The guidelines for the *sequence-number* argument are as follows:

- **1.** If no entry is defined with the supplied tag, an entry is created with the *sequence-number* argument set to 10.
- **2.** If only one entry is defined with the supplied tag, that entry becomes the default entry for the following **route-map** command. The *sequence-number* argument of this entry is unchanged.
- **3.** If more than one entry is defined with the supplied tag, an error message is printed to indicate that the *sequence-number* argument is required.

If the **no route-map** *map-tag* command is specified (with no *sequence-number* argument), the whole route map is deleted.

**Examples** This example shows how to redistribute Routing Information Protocol (RIP) routes with a hop count equal to 1 into Open Shortest Path First (OSPF). These routes will be redistributed into OSPF as external link-state advertisements (LSAs) with a metric type of Type 1, and a tag equal to 1.

```
switch(config)# router ospf 109
switch(config-route-map)# redistribute rip route-map rip-to-ospf
switch(config-route-map)# route-map rip-to-ospf permit
switch(config-route-map)# set metric 5
switch(config-route-map)# set metric-type type1
switch(config-route-map)# set tag 1
```
This example for IPv6 shows how to redistribute Routing Information Protocol (RIP) routes with a hop count equal to 1 into Open Shortest Path First (OSPF). These routes will be redistributed into OSPF as external link-state advertisements (LSAs) with a tag equal to 42 and a metric type equal to type1.

```
switch(config)# router 1
switch(config-route-map)# redistribute rip one route-map ripng-to-ospfv3
switch(config)# route-map ripng-to-ospfv3
switch(config-route-map)# match tag 42
switch(config-route-map)# set metric-type type1
```
This example sets the autonomous system path to match BGP autonomous system path access list 20:

```
switch(config)#route-map IGP2BGP
switch(config-route-map)#match as-path 20
```
This example shows how to configure that the routes matching community list 1 will have the weight set to 100. Any route that has community 109 will have the weight set to 100.

```
switch(config)#ip community-list 1 permit 109
switch(config)#route-map set_weight
switch(config-route-map)#match community 1
switch(config-route-map)#set weight 100
```
This example shows how to configure that the routes matching community list 1 will have the weight set to 200. Any route that has community 109 alone will have the weight set to 200.

```
switch(config)#ip community-list 1 permit 109
switch(config)#route-map set_weight
switch(config-route-map)#match community 1 exact
switch(config-route-map)#set weight 200
```
This example shows how to configure that the routes match community list LIST\_NAME will have the weight set to 100. Any route that has community 101 alone will have the weight set to 100.

```
switch(config)#ip community-list 1 permit 101
switch(config)#route-map set_weight
switch(config-route-map)#match community LIST_NAME
switch(config-route-map)#set weight 100
```
#### <span id="page-28-0"></span>**route-map allow permit**

To enter router map configuration mode and define the conditionsfor redistributing routes, use the **route-map allow permit** command. To delete the configuration for redistributing routes, use the no form of this command.

**route-map allow permit no route-map allow permit**

![](_page_28_Picture_355.jpeg)

**Command Default** None

**Command Modes** Global configuration mode

**bgp**

![](_page_28_Picture_356.jpeg)

**Usage Guidelines** This command requires the Enterprise Services license.

**Examples** This example shows how to enter router map configuration mode and define the conditions for redistributing routes:

```
switch# configure terminal
switch(config)# route map allow permit
switch(config)#
```
This example shows how to delete the configuration for redistributing routes:

```
switch(config)# no route map allow permit
switch(config)#
```
**Related Commands Command Description** Enters Border Gateway Protocol (BGP) configuration mode and assigns the autonomous system number to the local BGP speaker. **router**

#### <span id="page-29-0"></span>**route-map (BGP)**

To set the Border Gateway Protocol (BGP) route dampening factors, use the **route-map** command. To disable this function, use the **no** form of this command.

*half-life reuse suppress max-suppress-time half-life reuse suppress max-suppress-time*

![](_page_29_Picture_802.jpeg)

![](_page_29_Picture_803.jpeg)

![](_page_29_Picture_804.jpeg)

![](_page_29_Picture_805.jpeg)

**Usage Guidelines** Use the **route-map** command, and the **match** and **set** to define the conditions for redistributing routes from one routing protocol into another. Each **route-map**command has a list of **match**and **set** commands associated with it. The **match** commands specify the *match criteria* —the conditions under which redistribution is allowed for the current **route-map**command. The **set** commands specify the *set actions* —the particular redistribution actions to perform if the criteria enforced by the **match** commands are met. The **no route-map** command deletes the route map.

> When a BGP peer is reset, the route is withdrawn and the flap statistics cleared. In this instance, the withdrawal does not incur a penalty even though route flap dampening is enabled.

This command does not require a license.

**Examples** This example shows how to set the half life to 30 minutes, the reuse value to 1500, the suppress value to 10000; and the maximum suppress time to 120 minutes:

> switch(config)# **route-map test1 10 permit** switch(config-route-map)# **30 1500 10000 120**

 $\mathbf l$ 

![](_page_30_Picture_482.jpeg)

# <span id="page-31-0"></span>**route-map pbr-statistics**

To enable policy-based statistics for a route map, use the **route-map pbr statistics** command. To disable statistics, use the **no** form of this command.

**route-map name pbr-statistics no route-map name pbr-statistics**

![](_page_31_Picture_368.jpeg)

## <span id="page-32-0"></span>**router bgp**

To assign an autonomous system (AS) number to a router and enter the router BGP configuration mode, use the **router bgp** command. To remove an AS number assignment, use the **no** form of this command.

**router bgp** *as-num* [. *as-num*] **no router bgp** *as-num* [. *as-num*]

![](_page_32_Picture_1054.jpeg)

The **fast-external-fallover** command is used to disable or enable fast external fallover for BGP peering sessions with directly connected external peers. The session is immediately reset if link goes down. Only directly connected peering sessions are supported.

If BGP fast external fallover is disabled, the BGP routing process will wait until the default hold timer expires (three keepalives) to reset the peering session.

- **graceful-restart**—Configures the Graceful Restart functionality (router, vrf). See the **graceful-restart (BGP)** command for additional information.
- **graceful-restart-helper**—Configures the Graceful Restart Helper mode functionality (router, vrf). See the **graceful-restart (BGP)** command for additional information.
- **log-neighbor-changes**—Enables logging of the BGP neighbor resets. To disable the logging of changes in BGP neighbor adjacencies, use the **no** form of this command. The **log-neighbor-changes** command enables logging of BGP neighbor status changes (up or down) and resets for troubleshooting network connectivity problems and measuring network stability. Unexpected neighbor resets might indicate high error rates or high packet loss in the network and should be investigated.

Using the **log-neighbor-changes** command to enable status change message logging does not cause a substantial performance impact, unlike, for example, enabling per BGP update debugging. If the UNIX syslog facility is enabled, messages are sent to the UNIX host running the syslog daemon so that the messages can be stored and archived. If the UNIX syslog facility is not enabled, the status change messages are retained in the internal buffer of the router, and are not stored to disk. You can set the size of this buffer, which is dependent upon the available RAM, using the **logging buffered** command.

The neighbor status change messages are not tracked if the bgp log-neighbor-changes command is not enabled, except for the reset reason, which is always available as output of the **show ip bgp neighbors** and **show bgp ipv6 neighbors** commands.

The **eigrp log-neighbor-changes** command enables logging of Enhanced Interior Gateway Routing Protocol (EIGRP) neighbor adjacencies, but messages for BGP neighbors are logged only if they are specifically enabled with the bgp log-neighbor-changes command.

Use the **show logging command** to display the log for the BGP neighbor changes.

- **neighbor**—Configures a BGP neighbor (router, vrf). See the **neighbor** command for additional information.
- **no**—Negates a command or set its defaults.
- *router-id* Specifies the IP address to use as router-id (router, vrf).
- **template**—Enters the template command mode. See the **neighbor** command for additional information.
- **timers**—Configures the BGP-related timers (router, vrf).
	- **bestpath-limit** *interval*—Configures the timeout for first bestpath after restart in seconds. Range: 1 to 3600. Default: 300.
	- **bgp** *interval*—Configures the different BGP keepalive and holdtimes in seconds. Range: 0 to 3600. Default: 60.
	- **prefix-peer-timeout** *interval*—Configures how long a prefix peer is maintained in seconds. Range: 0 to 1200. Default: 300:
- **vrf**—Configures the virtual router context.
	- *vrf-name*—Specifies the VRF name.
	- **management**—Specifies the configurable VRF name.

**Examples** This example shows how to configure a BGP process for autonomous system 120:

switch(config)# **router bgp 120** switch(config-router)#

This example shows how to log neighbor changes for BGP in router configuration mode:

switch(config# **bgp router 40000** switch(config-router)# **log-neighbor-changes**

In This example, the BGP fast external fallover feature is disabled. If the link through which this session is carried flaps, the connection will not be reset.

```
switch(config# bgp router 64496
switch(config-router)# no fast-external-fallover
```
In This example, all incoming updates from eBGP peers are examined to ensure that the first autonomous system number in the AS\_PATH is the local AS number of the transmitting peer. In the follow example, updates from the 10.100.0.1 peer will be discarded if the first AS number is not 65001.

```
switch(config# router bgp 64496
switch(config-router)# bgp enforce-first-as
switch(config-router)# address-family ipv4
switch(config-router-af)# neighbor 10.100.0.1 remote-as 64496
switch(config-router-af)#
```
## <span id="page-35-0"></span>**router eigrp**

To configure a routing process and enter router configuration mode for Enhanced Interior Gateway Routing Protocol (EIGRP), use the **router eigrp** command. To turn off the EIGRP routing process, use the **no** form of this command.

**router eigrp** *instance-tag* **no router eigrp** *instance-tag*

![](_page_35_Picture_390.jpeg)

**router-id** Configures the router ID.

**timers** Configures the EIGRP timers.

#### <span id="page-36-0"></span>**router isis**

To configure a routing process and enter router configuration mode for Intermediate System to Intermediate System (IS-IS), use the **router isis** command. To turn off the IS-IS routing process, use the **no** form of this command.

**router isis** *instance-tag* **no router isis** *instance-tag*

![](_page_36_Picture_314.jpeg)

**redistribute** Configures route redistribution for IS-IS.

## <span id="page-37-0"></span>**router ospf**

To configure an OpenShortestPathFirst (OSPF) routing instance, use the **router ospf** command. To terminate an OSPF routing process, use the **no** form of this command.

**router ospf** *instance-tag* **no router ospf** *instance-tag*

![](_page_37_Picture_289.jpeg)

j.

## <span id="page-38-0"></span>**router ospf p1**

To configure an Open Shortest Path First (OSPF) process tag, use the router ospf p1 command. To terminate an OSPF process tag, use the **no** form of this command.

**router ospf p1 no router ospf p1**

![](_page_38_Picture_230.jpeg)

## <span id="page-39-0"></span>**router ospfv3**

To configure an Open Shortest Path First version 3 (OSPFv3) routing instance, use the **router ospfv3** command. To terminate an OSPFv3 routing process, use the **no** form of this command.

**router ospfv3** *instance-tag* **no router ospfv3** *instance-tag*

![](_page_39_Picture_301.jpeg)

## <span id="page-40-0"></span>**router rip**

To configure the Routing Information Protocol (RIP) routing process, use the **router rip** command. To turn off the RIP routing process, use the **no** form of this command.

**router rip instance-tag no router rip**

![](_page_40_Picture_236.jpeg)

switch(config)# **router rip Enterprise**

![](_page_40_Picture_237.jpeg)

## <span id="page-41-0"></span>**router-id (EIGRP)**

To configure a router ID for an Enhanced Interior Gateway Routing Protocol (EIGRP) process, use the **router-id** command. To cause the software to use the default method of determining the router ID, use the **no** form of this command.

**router-id** *router-id* **no router-id**

![](_page_41_Picture_365.jpeg)

## <span id="page-42-0"></span>**router-id (OSPF)**

To use a fixed router ID for an Open Shortest Path First (OSPF) instance, use the **router-id** command. To revert to the previous OSPF router ID behavior, use the **no** form of this command.

**router-id** *ip-address* **no router-id** *ip-address*

![](_page_42_Picture_383.jpeg)

## <span id="page-43-0"></span>**router-id (OSPFv3)**

To use a fixed router ID for an Open Shortest Path First version 3 (OSPFv3) instance, use the **router-id** command. To revert to the previous OSPFv3 router ID behavior, use the **no** form of this command.

**router-id** *ip-address* **no router-id** *ip-address*

![](_page_43_Picture_383.jpeg)

## <span id="page-44-0"></span>**routing-context vrf**

To set the virtual routing and forwarding (VRF) scope for all EXEC commands, use the **routing-context vrf** command. To revert to default behavior, use the **no** form of this command.

**routing-context vrf** *vrf-name* **no routing-context vrf** *vrf-name*

![](_page_44_Picture_380.jpeg)

show **routing-context** Displays the current routing context.

**routing-context vrf**

 $\mathbf{l}$ 

i.